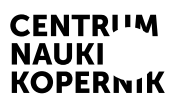

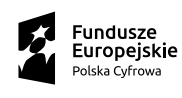

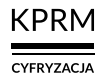

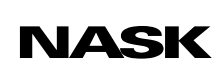

Unia Europejska Europejski Fundusz<br>Rozwoju Regionalnego

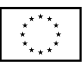

# Część II wystawy MISJA: ZIEMIA

CENTRUM NAUKI KOPERNIK

# Przyszłość jest dziś

Program edukacyjny towarzyszący wystawie

# Jak nie zginąć w gąszczu informacji?

# Scenariusz przeznaczony dla uczniów klas 7–8 szkół podstawowych

Autor scenariusza: Kinga Białek – Szkoła Edukacji

# Jak nie zginąć w gąszczu informacji?

### Scenariusz przeznaczony dla uczniów klas 7–8 szkół podstawowych

**Czas trwania:** 90 min (2 godziny lekcyjne lub 1 godzina lekcyjna + czas na pracę indywidualną uczniów)

Forma: stacjonarna/online (z wykorzystaniem narzędzia z funkcją czatu oraz podziału na pokoje, np. Zoom, Google Meet, Microsoft Teams)

Liczba uczestników: prowadzący (nauczyciel/nauczycielka) + uczniowie (maks. 30 osób)

#### Cele lekcji

- 1. Rozumienie przez uczniów mechanizmów rozprzestrzeniania się fake newsów.
- 2. Rozwój kompetencji uczniów:
	- umiejętności uczestniczenia w dyskusji (formułowanie opinii popartych argumentami, posługiwanie się odpowiednim doborem kryteriów, aktywne słuchanie opinii i argumentów innych);
	- umiejętności krytycznego myślenia (dostrzeganie złożoności opisywanych zjawisk, a także wielu możliwych perspektyw w analizie zjawiska);
- 3. Kształtowanie postaw:
	- aktywności w zakresie projektowania rozwiązań,
	- gotowości do podejmowania wyzwań związanych z rozwiązywaniem problemów,
	- otwartości na opinie odmienne od własnych,
- gotowości do weryfkowania własnych opinii w oparciu o argumenty innych,
- zaangażowania poprzez dzielenie się własnymi opiniami.

#### Sprzęt i materiały potrzebne do przeprowadzenia zajęć

- rzutnik i komputer z dostępem do internetu lub aktywna tablica
- kartki A3 lub fipcharty
- przybory do pisania (długopisy, ołówki, famastry)
- smartfony (do nagrania flmu)

# Opis zajęć

Lekcja ma rozwijać w uczniach świadomość mechanizmów, jakie rządzą powstawaniem i rozprzestrzenianiem się fake newsów, a także nauczyć ich sposobów przeciwstawiania się tym mechanizmom. Zakładanym efektem zajęć jest kampania informacyjna odnosząca się do autentycznych wydarzeń, zaplanowana przez uczniów dla konkretnej grupy odbiorców w oparciu o materiały otrzymane od prowadzącego (zob. *Załącznik 3. Teksty dla uczniów*).

# Wprowadzenie do pracy projektowej

### Czas trwania: 15 min

# Opis aktywności

Prowadzący wyświetla uczniom flm wyprodukowany przez szwedzki portal fact-checkingowy Viralgranskaren oraz The Internet Foundation In Sweden, na temat manipulacji w mediach.

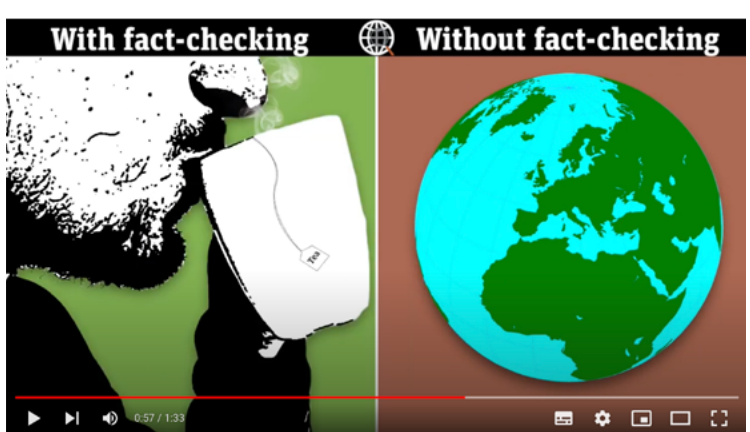

#### Film na YouTubie

["Fact-checking online is more important than ever](https://www.youtube.com/watch?v=uLbA3wofqRc)" [Weryfkacja faktów online jest ważniejsza niż kiedykolwiek] (ANG\* )

Po wspólnym obejrzeniu filmu prowadzący zadaje klasie pytania sprawdzające. Może pomocniczo wyświetlić uczniom odpowiednią stronę prezentacji (zob. str. 2 dokumentu PDF *Jak nie zginąć w gąszczu informacji? – prezentacja dla klasy*):

- Co się wydarzyło?
- Jaki jest przekaz flmu?
- Na końcu scenariusza znajduje się instrukcja dodawania napisów w języku polskim na YouTubie – zob. *Załącznik 1. Instrukcje obsługi narzędzi internetowych*. 6

Następnie prowadzący prosi uczniów, by jeszcze raz obejrzeli flm, zwracając szczególną uwagę na pytania zawarte na kolejnej stronie prezentacji (zob. str. 3 dokumentu PDF *Jak nie zginąć w gąszczu informacji? – prezentacja dla klasy*):

- Jakie emocje towarzyszą osobom widocznym po obu stronach ekranu?
- Co zyskuje, a co traci osoba widoczna po prawej stronie ekranu?
- Co zyskuje, a co traci osoba widoczna po lewej stronie ekranu?

Po ponownej projekcji flmu prowadzący omawia z uczniami ich odpowiedzi na zadane pytania. Zwraca przy tym uwagę na różnorodność czynników, jakie mogą mieć wpływ na popularność fake newsów. Aby uczniowie lepiej te czynniki zapamiętali, wyświetla odpowiednie strony prezentacji (zob. str. 4 i 5 dokumentu PDF *Jak nie zginąć w gąszczu informacji? – prezentacja dla klasy*).

# Część 1. Zrozumienie potrzeb odbiorców

Czas trwania: 20 min

## Opis aktywności

#### W klasie

Prowadzący dzieli klasę na grupy (maks. 4-osobowe). Każdy zespół otrzymuje swój tekst (jeden egzemplarz na osobę – zob. *Załącznik 3. Teksty dla uczniów*) oraz instrukcję działania (instrukcja jest taka sama dla każdego zespołu – zob. *Załącznik 2. Instrukcja pracy dla uczniów*). W grupach uczniowie czytają tekst i odpowiadają na pytania z instrukcji, robiąc notatki.

#### Online

Uczniowie pracują w pokojach (w każdym pokoju mogą być maks. 4 osoby), korzystając z tablic Jamboard (instrukcja tworzenia tablicy Jamboard znajduje się na końcu scenariusza – zob. *Załącznik 1. Instrukcje obsługi narzędzi internetowych*).

# Część 2. Wymiana informacji

## Czas trwania: 10 min

### Opis aktywności

#### W klasie

Prowadzący ponownie dzieli klasę na zespoły. Tym razem tak, by w każdej grupie znalazły się osoby pracujące wcześniej w różnych zespołach.

#### **Online**

Prowadzący ręcznie przydziela osoby do pokoi, tworząc zespoły o nowym składzie.

Przez 5 minut uczniowie wymieniają się informacjami zdobytymi w Części 1.

# Część 3. Przygotowanie planu kampanii informacyjnej

Czas trwania: 30 min

### Opis aktywności

#### W klasie

Uczniowie pracują w tych samych zespołach co w Części 2. Prowadzący krótko przedstawia sytuację miejscowości, w której doszło do protestów przeciwko technologii 5G (zob. artykuł Bogumiła Storcha "Mieszkańcy wsi Izdebnik, radni oraz wójt gminy boją się nadajnika sieci 5G. Naukowcy przyjadą ich uspokoić" w *Bibliografi* – na końcu scenariusza). Dla ułatwienia wyświetla uczniom stronę prezentacji z informacjami dotyczącymi protestu (zob. str. 6 dokumentu PDF *Jak nie zginąć w gąszczu informacji? – prezentacja dla klasy*).

Zadaniem uczniów jest zaplanowanie kampanii informacyjnej mającej na celu przekonanie mieszkańców tej okolicy, że nie trzeba się bać 5G. Każdy zespół decyduje sam, czy efektem pracy grupowej będzie plakat, plan spotkania z mieszkańcami, scenariusz flmu informacyjnego czy inne działania.

Prowadzący podkreśla, że kampania musi być adekwatna do potrzeb mieszkańców i zawierać prawdziwe informacje o technologii 5G. Uczniowie powinni mieć do dyspozycji różne potrzebne do pracy nad kampanią narzędzia (np. papier, kredki, famastry, nożyczki, klej, smartfony itp.). Po zakończeniu pracy umieszczają jej efekty w widocznym miejscu w klasie.

#### Online

Uczniowie pracują zdalnie na dokumencie współdzielonym lub plakacie współdzielonym, np. w programie grafcznym Canva. Po zakończeniu pracy zamieszczają jej efekty w formie linków w przestrzeni wirtualnej.

# Część 4. Prezentacja wyników pracy

### Czas trwania: 30 min

### Opis aktywności

#### W klasie

Zespoły prezentują swoje pomysły na kampanię informacyjną, odwołując się do zdobytych w czasie zajęć wiadomości.

#### Online

Prowadzący wyświetla kolejno prace zespołów całej klasie. Twórcy poszczególnych planów kampanii opowiadają kolegom o swoich projektach.

#### Materiał dodatkowy dla nauczyciela

["Kodeks Dobrych Praktyk. Wspólnie przeciw dezinformacji"](https://www.nask.pl/pl/wlaczweryfikacje/kodeks-dobrych-praktyk/4991,Kodeks-Dobrych-Praktyk.html) – kodeks, którego sygnatariuszami jest kilkanaście organizacji i instytucji (m.in. Crazy Nauka, CyberDefence24, Spider's Web+, Stowarzyszenie Demagog, Stowarzyszenie Pravda, Stowarzyszenie Sieć Obywatelska Watchdog, NASK)

# Załącznik 1. Instrukcje obsługi narzędzi internetowych

### Instrukcja tworzenia pytania otwartego w programie Mentimeter

- 1. Zaloguj się do aplikacji [Mentimeter](https://www.mentimeter.com/).
- 2. Utwórz nową prezentację (*New presentation*) i nadaj jej nazwę.
- 3. W zakładce *Type* (Typ) wybierz opcję *Open-Ended* (Pytanie otwarte).
- 4. Otwórz zakładkę *Content* (Zawartość).
- 5. Swoje pytanie do uczestników wpisz w polu *Your question* (Twoje pytanie). Możesz dodać dłuższy opis, klikając w pole *Add a longer description* (Dodaj dłuższy opis).
- 6. Jeśli chcesz, żeby z jednego urządzenia można było udzielić więcej niż jednej odpowiedzi, zaznacz pole *Allow audience to submit more than once* (Pozwól odbiorcom dodać więcej niż jeden wpis).

### Instrukcja tworzenia pokoi podczas spotkań w aplikacjach Microsoft Teams, Zoom i Google Meet

#### Microsoft Teams

- 1. Dołącz do spotkania.
- 2. Przejdź do pokoi konferencyjnych i wybierz pozycję *Utwórz pokoje*.
- 3. Z listy rozwijanej wybierz liczbę pokoi, które chcesz utworzyć.
- 4. Wybierz polecenie *Przypisz uczestników* i określ, czy uczniowie mają być przypisani do pokoi automatycznie, czy ręcznie.
- 5. Wróć do pokoju głównego. W czasie spotkania wybierz opcję Pokoje. Wybierz polecenie *Otwórz*.

6. Aby zamknąć wszystkie pokoje równocześnie, wybierz opcję *Pokoje*, a następnie – polecenie *Zamknij*.

#### Zoom

- 1. Rozpocznij natychmiastowe lub zaplanowane spotkanie.
- 2. Kliknij opcję *Oddzielne pokoje*.
- 3. Wybierz liczbę pokoi, które chcesz utworzyć, oraz sposób przypisania uczestników do tych pokoi:
	- *Przypisz automatycznie*: Zoom równomiernie rozdzieli uczestników do pokoi;
	- *Przypisz ręcznie*: samodzielnie przydzielasz wybranych uczestników do poszczególnych pokoi.
- 4. Kliknij polecenie *Utwórz oddzielne pokoje*.
- 5. Pokoje zostaną utworzone, ale nie będą automatycznie uruchamiane.
- 6. Zaznacz wszystkie opcje, które chcesz stosować w utworzonych pokojach:
	- *Pozwól uczestnikom na wybór pokoju*: uczestnicy mogą samodzielnie wybierać uruchomione pokoje i wchodzić do nich;
	- *Pozwól uczestnikom na powrót do głównej sesji w dowolnym momencie*: jeśli ta opcja jest zaznaczona, uczestnicy mogą wrócić do głównej sesji za pomocą swoich sterowników spotkania; jeśli jest wyłączona, uczestnicy muszą czekać, aż prowadzący lub współprowadzący zakończą oddzielne pokoje;
	- *Automatycznie przenieś wszystkich przypisanych uczestników do oddzielnych pokoi*: zaznaczenie tej opcji skutkuje automatycznym przeniesieniem wszystkich uczestników do oddzielnych pokoi; jeśli ta opcja nie jest zaznaczona, uczestnicy muszą kliknąć przycisk *Dołącz*, aby wejść do oddzielnego pokoju;
	- *Automatycznie zamknij oddzielne pokoje po (x) minutach*: jeśli ta opcja jest zaznaczona, oddzielne pokoje będą automatycznie kończone po upływie skonfigurowanego czasu;
- *Powiadom mnie, gdy upłynie czas*: jeśli ta opcja jest zaznaczona, prowadzący i współprowadzący zostaną powiadomieni o upłynięciu czasu przeznaczonego dla oddzielnego pokoju;
- *Ustaw licznik czasu*: jeśli ta opcja jest zaznaczona, uczestnicy będą widzieli, ile czasu pozostało im do powrotu do głównego pokoju;
- 7. Kliknij polecenie *Otwórz wszystkie pokoje*, aby uruchomić oddzielne pokoje.
- 8. Aby zamknąć wszystkie pokoje równocześnie, kliknij polecenie *Zamknij wszystkie pokoje*.

#### Google Meet

- 1. Dołącz do spotkania.
- 2. W prawym dolnym rogu kliknij opcję *Czynności*, a potem *Pokoje podgrup*.
- 3. Na panelu tworzenia pokoi podgrup wybierz liczbę pokoi podgrup. W jednej rozmowie możesz utworzyć ich maksymalnie 100.
- 4. Uczestnicy rozmowy zostaną przydzieleni do pokoi podgrup. Aby przenieść ich ręcznie do innych pokoi podgrup, możesz:
	- wpisać nazwę uczestnika bezpośrednio w pokoju podgrupy;
	- przeciągnąć nazwę uczestnika i upuścić ją w innym pokoju podgrupy.
- 5. Kliknij polecenie *Wymieszaj członków grup*, aby dokonać kolejnego losowego podziału na grupy.
- 6. W prawym dolnym rogu kliknij polecenie *Otwórz pokoje*.
- 7. Aby zamknąć wszystkie pokoje równocześnie, kliknij polecenie *Zamknij pokoje*.

### Instrukcja tworzenia dokumentu współdzielonego

- 1. Utwórz nowe pliki Google Docs w liczbie odpowiadającej liczbie grup, które będą równocześnie pracować (każdy zespół pracuje na osobnym dokumencie).
- 2. Utwórz nową prezentację (*New presentation*) i nadaj jej nazwę.
- 3. Kliknij polecenie *Udostępnij*.
- 4. Kliknij polecenie *Pobierz link*.
- 5. Rozwiń listę obok ikonki z kłódką i wybierz opcję Każda osoba mająca link.
- 6. Rozwiń listę obok i wybierz opcję *Edytujący*.
- 7. W zakładce *Type* (Typ) wybierz opcję *Open-Ended* (Pytanie otwarte).
- 8. Otwórz zakładkę *Content* (Zawartość).
- 9. Swoje pytanie do uczestników wpisz w polu *Your question* (Twoje pytanie). Możesz dodać dłuższy opis, klikając w pole *Add a longer description* (Dodaj dłuższy opis).
- 10. Jeśli chcesz, żeby z jednego urządzenia można było udzielić więcej niż jednej odpowiedzi, zaznacz pole *Allow audience to submit more than once* (Pozwól odbiorcom dodać więcej niż jeden wpis).

### Instrukcja tworzenia plakatu współdzielonego w programie Canva

#### (do każdego plakatu)

- 1. Wejdź na stronę startową programu [Canva](https://www.canva.com/pl_pl/). Kliknij przycisk *Utwórz projekt*, a następnie wybierz *Plakat*.
- 2. Kliknij przycisk *Udostępnij*.
- 3. W polu *Dodaj osoby* wpisz adresy e-mail osób z grupy.
- 4. Skopiuj łącze.
- 5. Przekaż łącze dodanym osobom.

### Instrukcja tworzenia tablicy Jamboard

- 1. Kliknij w link do strony [Jamboard](https://jamboard.google.com/) i zaloguj się do swojego konta Google.
- 2. Po uruchomieniu programu kliknij kolorowy symbol "+" w prawym dolnym rogu. W ten sposób utworzysz nową tablicę.
- 3. W górnym lewym rogu kliknij w pole *Jam bez nazwy*. Następnie zmień nazwę na własną i kliknij *OK*.
- 4. Teraz w górnym prawym rogu kliknij w pole *Udostępnij*.
- 5. W polu udostępniania linku wybierz opcję *Każda osoba mająca ten link*. Następnie kliknij w opcję *Przeglądający*, a rozwinie Ci się lista z dodatkową opcją *Edytor* – wybierz ją.
- 6. Kliknij polecenie *Kopiuj link* i naciśnij *Gotowe*.
- 7. Wyślij link do uczniów (np. mailem).

### Instrukcja dodawania napisów w języku polskim na YouTubie

- 1. Przejdź w serwisie YouTube do flmu, który chcesz obejrzeć.
- 2. Jeśli napisy oryginalne są dostępne, możesz je uruchomić, klikając w ikonę napisów (ikona z literami CC).
- 3. Żeby wybrać napisy po polsku, kliknij w ikonę koła zębatego (*Settings* Ustawienia), która znajduje się przy ikonie napisów.
- 4. Otworzy się okno z menu, w którym znajdziesz opcję *Subtitles/CC*  (Napisy/CC).
- 5. Wybierz tę opcję, a następnie *Polish* (język polski) z listy języków, która się ukaże.
- 6. Jeśli na liście nie ma języka polskiego, a widzisz opcję *Auto-translate*  (Tłumaczenie automatyczne), wybierz tę opcję i dopiero potem język polski.

Uwaga: napisy automatyczne są generowane przez algorytmy systemów uczących się, co sprawia, że jakość napisów może być różna. Automatyczne napisy mogą zawierać błędnie rozpoznane treści. 16

# Załącznik 2. Instrukcja pracy dla uczniów

# Instrukcja dla grup

- 1. Przeczytajcie uważnie tekst.
- 2. Zastanówcie się, czy wszystko jest dla Was zrozumiałe. Postarajcie się wyjaśnić sobie nawzajem niejasne fragmenty. Jeśli będziecie tego potrzebować, poproście nauczyciela o pomoc.
- 3. Odpowiedzcie na pytania z pkt 4, notując swoje odpowiedzi na kartkach. Zadbajcie o to, żeby każda osoba z Waszego zespołu miała takie same notatki – o tekście, który otrzymaliście, będziecie później opowiadać osobom z innych grup.
- 4. Pytania:
	- Dlaczego ludzie wierzą w fałszywe informacje?
	- Dlaczego rozumienie nauki nie jest proste?
	- Jakie potrzeby ludzi wykorzystują autorzy dezinformacji?

# Załącznik 3. Teksty dla uczniów

# Tekst 1

Fake newsy i teorie spiskowe. "I świat staje się zrozumiały"

Zwłaszcza w czasie pandemii widać, że ludzie nabierają się na fake newsy i teorie spiskowe. Dlaczego tak się dzieje? I czy niektórzy są bardziej podatni niż inni?

W 2019 roku Jacqueline F. natknęła się na pewną wiadomość na Instagramie. Policjanci w Chile mieli maltretować na stacji metra zatrzymanego demonstranta, a potem go powiesić. Tak sugerował artykuł w gazecie, którego zdjęcie rozeszło się po Instagramie. Mieszkańcy Chile protestowali wówczas przeciwko podwyżce cen biletów za przejazd metrem. – Byłam kompletnie zszokowana i pytałam się, co ci policjanci tam wyrabiają? – wspomina Jacqueline.

Kobieta dała się nabrać na fake newsa. Wpadła w zastawioną pułapkę. Ale są też ludzie, którzy chcą wierzyć w fałszywe wiadomości i teorie spiskowe. – To zależy od mojego własnego nastawienia – wyjaśnia badacz konfiktów Andreas Zick. – Wierzę w spiski i mity, jeśli mam pewne przekonania albo żywię wobec kogoś wrogość – mówi. Wrogiem może być na przykład policja, rząd czy aktywiści ekologiczni.

W sieci znajdziemy ogrom treści, które potwierdzają nasze przekonania, mówi Zick. – Konsumuję tylko te kanały, które odpowiadają dokładnie moim poglądom. To już więcej niż tylko bańka, to rodzaj równoległego uniwersum.

– Ważną rolę odgrywa przy tym strach, mówi psycholog Andreas Kappes z City University w Londynie. – Może być tak, że ktoś boi się zastrzyków i dlatego nie chce się szczepić – tłumaczy. Osoba taka szuka wtedy informacji, które utwierdzą ją w przekonaniu, że szczepienia są niebezpieczne i że lepiej się nie szczepić. Kappes ostrzega też przed uproszczeniami, według których po jednej stronie barykady stoją ludzie wykształceni, a po drugiej niewykształceni.

#### Algorytmy katalizatorem fake newsów

Fake newsy nie są jednak tylko wytworem psychologii użytkowników, ale też mediów społecznościowych, mówi dr Jens Koed Madsen, badacz z Uniwersytetu Oksfordzkiego. Badanie przeprowadzone przez ekspertów z USA wykazało na przykład, że fałszywe wiadomości roznoszą się na Twitterze o wiele szybciej niż prawdziwe. – Fałszywe treści zawierają często emocjonalny język, często bardzo krzykliwy – mówi.

Ludzi wierzących w teorie spiskowe da się jednak przekonać, używając odpowiednich argumentów, mówi dr Andreas Kappes. Ale trzeba podchodzić do nich w odpowiedni sposób. – Jeśli będziesz im zaprzeczać, nie będą słuchać – mówi psycholog. Trzeba znaleźć z nimi wspólny grunt, sprawę, co do której się zgadzamy, i wtedy zacząć dyskutować i przywoływać fakty. Bo ludzie wierzący w fake newsy potrzebują znaleźć coś, co znowu zapewni im oparcie – mówi.

– Pomocne jest szukanie w życiu obszarów, które można kontrolować, angażowanie się w demokratyczne organizacje – dodaje neurobiolożka, dr Franca Parianen. – Stałe relacje w otoczeniu zawsze pomagają – mówi. A do tego wiedza, jak postępować ze źródłami i jak rozróżnić te poważne od niepoważnych.

Na podstawie: Joscha Weber, ["Fake newsy i teorie spiskowe. »I świat staje się zrozumiały«",](https://p.dw.com/p/3pIs4) "Deutsche Welle", 13 lutego 2021

# Tekst 2

#### Dlaczego wierzymy w dezinformację? – analiza mechanizmów psychologicznych

Twórcy fałszywych informacji wykorzystują cechy ludzkiego umysłu i mechanizmy wywierania wpływu do osiągania celów politycznych, fnansowych czy wizerunkowych. Zrozumienie wpływu fałszywych wiadomości na człowieka ułatwia budowę społecznej odporności na dezinformację.

#### Stres informacyjny i zbyt duża liczba informacji

Zdaniem M. Ledzińskiej doświadczamy dziś wewnętrznego niepokoju, określonego mianem "stresu informacyjnego". Nadmiar informacji, których nie jesteśmy w stanie przetworzyć (również tych fałszywych), wywołuje dezorientację i frustrację. W obliczu rosnącej liczby fałszywych informacji w internecie proces ich spostrzegania i przetwarzania wymaga coraz większego wysiłku poznawczego. Wielu internautów nie chce poświęcać czasu na identyfkowanie fake newsów lub nie ma wystarczających umiejętności, aby to robić. Pozornie problem ten może wynikać z lenistwa, ale w istocie jest bardziej złożony.

Niebezpieczeństwo polega na bezkrytycznym przyjmowaniu informacji dostępnych w internecie za prawdę i przekazywaniu ich dalej. Jak wynika z badań NASK PBS, w ciągu 6 miesięcy poprzedzających badanie wiarygodność informacji zamieszczonych w internecie sprawdziło około 40% badanych. Oznacza to, że blisko 6 na 10 osób przez pół roku nie sprawdziło, czy informacje, które czytają, są prawdziwe. Ponieważ fałszywych wiadomości jest dużo, z pewnością musieli zetknąć się w tym czasie z fake newsami.

#### Wrodzona trudność w rozpoznawaniu fake newsów i rozumowanie motywowane

[...] Dlaczego rozpoznawanie fałszywych wiadomości jest takie trudne? Zdaniem D. Gilbert z University of Texas ludzie szybko przetwarzają informacje odbierane z otoczenia i automatycznie uznają je za prawdę. Dopiero po późniejszej analizie decydują, czy informacja jest prawdziwa. Oszuści wykorzystują tę właściwość umysłu i tworzą fake newsy, które przypominają wiadomości prasowe. Podobieństwo do rzetelnych materiałów i odniesienia do prawdziwych wydarzeń wystarczają, żeby odbiorcy uznali informację za prawdziwą.

Kolejnym powodem, dla którego ulegamy fałszywym wiadomościom jest rozumowanie motywowane (ang. *motivated reasoning*). […] Rozumowanie motywowane prowadzi do akceptowania i poszukiwania informacji, które potwierdzają wcześniejsze przekonania. Jednocześnie sprawia, że lekceważymy inne wyjaśnienia. Konsekwencją tego mechanizmu jest np. wybiórcze zapamiętywanie informacji, wzmacnianie stronniczości oraz zaostrzanie się poglądów.

źródło: Paweł Zegarow, ["Dlaczego wierzymy w dezinformację? – analiza mechanizmów psycholo](https://cyberpolicy.nask.pl/1577-2/)[gicznych",](https://cyberpolicy.nask.pl/1577-2/) CyberPolicy NASK, 9 października 2019

# Tekst 3

#### Dlaczego wierzymy w fake newsy? Pytamy socjologa

Bombardują nas setki wiadomości. Wiele z nich nie ma nic wspólnego z prawdą. Czy fake newsy stały się symbolem naszych czasów? Dlaczego w nie wierzymy, tłumaczy socjolożka Anna Miotk. […]

#### Z badań wynika, że bardziej podatni na fake newsy są ludzie starsi, którzy mniej rozumieją zasady działania współczesnych internetowych mediów.

Trudno się dziwić – wychowali się w świecie, w którym większość wiadomości była sprawdzona. Dzisiaj trzeba się samemu nauczyć odróżniać wiarygodne informacje od tych nieprawdziwych. Ale nie tylko wiek decyduje. Wpływ na ocenę informacji ma także zgodność z naszymi własnymi poglądami. Jeżeli fake news odpowiada naszym wyobrażeniom o tym, jak jest, chętniej w niego uwierzymy. […] Potrzeba potwierdzenia własnych poglądów bywa tak silna, że potrafi wyłączyć rozsądek. [...]

#### Instytucjonalna walka z fake newsami, czyli zamykanie kont, coś da?

Ludzie, którym nie odpowiadają ograniczenia istniejące na Facebooku czy Twitterze, trafają na takie portale jak Parler, gdzie choć zasadą ma być wolność słowa, osoby o odmiennych poglądach są natychmiast usuwane. I tam tworzy się bańka, o której niewiele wiadomo. […] Myślę, że problemem jest to, że platformy społecznościowe nie mają jednoznacznych reguł. Poza tym platformy niechętnie pozbywają się takich osób – kontrowersje wokół nich napędzają ruch w serwisie.

#### Z tego samego powodu nie walczą skutecznie z nieprawdziwymi informacjami?

Zapewne, chociaż jeżeli chcą, to potrafą, co pokazał konfikt między Facebookiem i rządem Australii. W pewnym momencie, jeśli ktoś chciał zamieścić link do materiału pochodzącego z australijskich mediów, wyświetlał się komunikat, że to niemożliwe. Facebook oprotestował w ten sposób projekt australijskiego rządu zakładający, że portale społecznościowe będą płaciły wydawcom za ich treści umieszczane przez użytkowników. Ostatecznie Facebook i australijski rząd osiągnęły tymczasowy kompromis, ale sytuacja ta pokazała, że portal jest w stanie zablokować bardzo konkretne materiały. A to oznacza, że gdyby chciał, mógłby zablokować treści związane z fake newsami.

#### Portale społecznościowe nie biorą odpowiedzialności za to, co jest umieszczane na ich platformach?

Taka jest ich flozofa – nie defniują się jako wydawcy i w ten sposób mogą unikać odpowiedzialności za publikowane na ich stronach treści. […] jednocześnie z publikowania tych treści czerpią zyski. […]

#### Czego potrzebujemy, żeby walczyć z fake newsami?

Potrzebna jest regulacja działania i odpowiedzialności platform, ale także edukacja medialna dla dorosłych. Mamy taką jedynie dla uczniów, ale skupia się głównie na tym, żeby dzieci czy młodzież nie spędzały za dużo czasu przy komputerach czy ze smartfonem. Tymczasem moje siostrzenice w angielskiej szkole uczyły się poruszania w sieci i sprawdzania źródeł informacji. […]

Źródło: Anita Zuchora, ["Dlaczego wierzymy w fake newsy? Pytamy socjologa"](https://twojstyl.pl/artykul/dlaczego-wierzymy-w-fake-newsy,aid,2274), "Twój Styl", 28 kwietnia 2021

### Tekst 4

#### Ofara zamieszek w USA wierzyła, że krajem rządzą kanibale i sataniści. Skąd się biorą teorie spiskowe

[...] Wirusowe tempo rozprzestrzeniania się zapewnił teoriom spiskowym internet, który każdemu posiadaczowi smartfona lub komputera dał do ręki megafon i potencjalnie globalny zasięg. Wyznawca nawet najdzikszej z nich znajdzie w sieci ludzi utwierdzających go w tej wierze. Ale nie byłoby ich popularności, […] gdyby nie odpowiadały na nasze głębokie psychologiczne potrzeby. Konkretnie – potrzeby epistemologiczne, egzystencjalne i społeczne.

Potrzeby epistemologiczne to pragnienie zrozumienia świata: uzyskania stabilnych, przyczynowo-skutkowych wyjaśnień, wpasowania wszystkich puzzli w spójną układankę. Spiskowe teorie takie tłumaczenia dają: straciłeś pracę albo członka rodziny, bo Bill Gates chce wyprodukować szczepionki, dzięki którym będzie kontrolował ludzkość. […] Nic nie dzieje się przypadkiem. A jeśli ktoś próbuje ci udowodnić, że wcale tak nie jest, pewnie sam jest częścią spisku. Dodatkowym plusem jest to, że nie musisz mierzyć się z niewygodną ideą, która mogłaby podważyć twój światopogląd: możesz ją z miejsca, jako wrogą, odrzucić. […]

Potrzeby egzystencjalne z kolei wynikają z chęci odzyskania kontroli nad własnym życiem i otoczeniem oraz przywrócenia poczucia bezpieczeństwa. Jesteśmy bardziej podatni na spiskowe teorie, gdy czujemy się bezsilni – a pandemia COVID-19 to sytuacja fundamentalnej utraty kontroli: obawy o własne i bliskich życie i zdrowie i strachu o przetrwanie.

Gdy mamy wrażenie, że ziemia usuwa się nam spod nóg, teorie spiskowe przynoszą ulgę – zmniejszają stres i napięcie. Świat przestaje być tak nieprzewidywalny, jeśli znajdziemy w nim choćby i iluzoryczne prawidłowości i osoby odpowiedzialne: ktoś tego wirusa stworzył, ktoś specjalnie obniża naszą odporność, ktoś chce nas zaczipować. Posiadanie sekretnej wiedzy, którą "oni" chcą przed nami ukryć, daje pewną władzę. [...] Odzyskujemy poczucie poznawczej kontroli, a czasem nawet sprawczości: gdy za pandemię odpowiada 5G, to jeśli spalimy maszty, nie zachorujemy. […]

I tu płynnie przechodzimy do potrzeb społecznych, czyli pragnienia przynależności i utrzymania pozytywnego obrazu własnego lub swojej grupy. Mamy tendencję do uważania, że nasza grupa – głosujący na PiS lub głosujący na opozycję, kibice Legii lub kibice Lechii – jest dobra, a ta druga zła, niebezpieczna, skorumpowana, a przynajmniej tkwiąca w błędzie. A teorie spiskowe o nieszczęścia i kryzysy pozwalają obwinić właśnie ich, tych 24 Innych, zwłaszcza o innym kolorze skóry, pochodzeniu, orientacji seksualnej. My jesteśmy moralni i kompetentni, tylko wraże [wrogie] siły rzucają nam kłody pod nogi […]

Spiskowe teorie hulają w czasach strukturalnej niepewności i braku zaufania do władzy, instytucji i nauki. Swoich wyznawców znajdują wśród zagubionych, sfrustrowanych, poniżonych, wyalienowanych. Są siłą bezsilnych, ulgą przegranych, plastrem przyklejonym na urwaną kończynę. Nie ma na nie [...] szczepionki, ale można zmniejszać siłę ich rażenia, zapewniając ludziom elementarne poczucie bezpieczeństwa i sprawczości. Pomogłyby też przywrócenie autorytetu nauki, który dziś na wyścigi podważany jest przez rządzących, i współpraca mediów społecznościowych w celu eliminowania fake newsów. […]

Źródło: Katarzyna Wężyk, "Ofiara zamieszek w USA wierzyła, że krajem rządzą kanibale i sataniści. [Skąd się biorą teorie spiskowe"](https://www.wysokieobcasy.pl/wysokie-obcasy/7,152731,26110192,spiskowe-teorie-hulaja-w-czasach-strukturalnej-niepewnosci-i.html?disableRedirects=true), "Wysokie Obcasy", 7 stycznia 2021

# **Bibliografia**

Dostęp do źródeł online 13.02.2022

#### Opracowania i artykuły online

["5G",](https://demagog.org.pl/?s=5G) (2019–2023), zbiór publikacji dotyczących technologii 5G dostępnych online na stronie demagog.org.pl

["5G: sieci telekomunikacyjne nowej generacji"](https://www.gov.pl/web/5g), (2019–2023), zbiór publikacji dotyczących technologii 5G dostępnych online na stronie<www.gov.pl>

["Analizy i raporty"](https://demagog.org.pl/analizy_i_raporty/), (2015–2023), zbiór publikacji dotyczących dezinformacji dostępnych online na stronie demagog.org.pl

Balcewicz J., (2018), ["Fake news – dezinformacja w świecie nowych me](https://cyberpolicy.nask.pl/fake-news-dezinformacja-w-swiecie-nowych-mediow/)[diów",](https://cyberpolicy.nask.pl/fake-news-dezinformacja-w-swiecie-nowych-mediow/) artykuł dostępny online na stronie cyberpolicy.nask.pl

["Dezinformacja – defnicja, teoria, praktyka i zarządzanie"](https://ceo.com.pl/dezinformacja-definicja-teoria-praktyka-i-zarzadzanie-59816), (2020), opracowanie dostępne online na stronie ceo.com.pl

Domański T., (2020), ["Fani teorii spiskowych będą niepocieszeni. Naukow](https://spidersweb.pl/2020/06/promieniowanie-5g-szkodliwosc-badania.html)[cy udowodnili nieszkodliwość fal 5G",](https://spidersweb.pl/2020/06/promieniowanie-5g-szkodliwosc-badania.html) artykuł dostępny online na stronie [spidersweb.pl](https://spidersweb.pl) 

Głowacka D., Obem A., Szumańska M., Biel B., (2019), "Stop dezinformacji. [Przewodnik dla dziennikarzy i redakcji",](https://panoptykon.org/stop-dezinformacji-przewodnik) Fundacja Panoptykon, Warszawa, opracowanie dostępne online na stronie [panoptykon.org](https://panoptykon.org)

["Kodeks Dobrych Praktyk. Wspólnie przeciw dezinformacji",](https://www.nask.pl/pl/wlaczweryfikacje/kodeks-dobrych-praktyk/4991,Kodeks-Dobrych-Praktyk.html) (2022), opracowanie dostępne online na stronie <www.nask.pl>

 w erze fake news", Press, publikacja dostępna online na stronie <www.press.pl> Lipiński Ł., (2018), ["Krótki przewodnik po fake newsach",](https://www.press.pl/magazyn-press/artykul/55061,krotki-przewodnik-po-fake-newsach) w: "Jak czytać

Ogrodowczyk A., Borkowska M., Murawska-Najmiec E., Twardowska K., (2020), ["Fake news – dezinformacja online. Próby przeciwdziałania tym zja](https://www.gov.pl/web/krrit/fake-news--dezinformacja-online)[wiskom z perspektywy instytucji międzynarodowych oraz wybranych państw](https://www.gov.pl/web/krrit/fake-news--dezinformacja-online)  [UE, w tym Polski"](https://www.gov.pl/web/krrit/fake-news--dezinformacja-online), Departament Strategii Biura KRRiT, opracowanie dostępne online na stronie <www.gov.pl>

Sakowski Ł., (2021–2023), [Totylkoteoria.pl,](http://www.totylkoteoria.pl) strona internetowa blogera i dziennikarza naukowego dostępna online pod adresem [totylkoteoria.pl](https://totylkoteoria.pl)  $_{26}$ 

Storch B., (2020), "Mieszkańcy wsi Izdebnik, radni oraz wójt gminy boją się [nadajnika sieci 5G. Naukowcy przyjadą ich uspokoić",](https://malopolskie.naszemiasto.pl/mieszkancy-wsi-izdebnik-radni-oraz-wojt-gminy-boja-sie/ar/c1-7561867) artykuł dostępny online na stronie [malopolskie.naszemiasto.pl](https://malopolskie.naszemiasto.pl)

Weber J., (2021), ["Fake newsy i teorie spiskowe. »I świat staje się zrozumia](https://p.dw.com/p/3pIs4)[ły«",](https://p.dw.com/p/3pIs4) "Deutsche Welle", artykuł dostępny online na stronie dw.com

Wężyk K., (2021), "Ofiara zamieszek w USA wierzyła, że krajem rządzą kani[bale i sataniści. Skąd się biorą teorie spiskowe",](https://www.wysokieobcasy.pl/wysokie-obcasy/7,152731,26110192,spiskowe-teorie-hulaja-w-czasach-strukturalnej-niepewnosci-i.html?disableRedirects=true) artykuł dostępny online na stronie [wysokieobcasy.pl](https://wysokieobcasy.pl) 

Wrzosek M. (red.), (2019), "Raport: zjawisko dezinformacji w dobie rewolucji [cyfrowej"](https://cyberpolicy.nask.pl/raport-zjawisko-dezinformacji-w-dobie-rewolucji-cyfrowej-panstwo-spoleczenstwo-polityka-biznes/), NASK Państwowy Instytut Badawczy, Warszawa, publikacja dostępna online na stronie [cyberpolicy.nask.pl](https://cyberpolicy.nask.pl)

Zegarow P., (2019 ), ["Dlaczego wierzymy w dezinformację? – analiza me](https://cyberpolicy.nask.pl/1577-2/)[chanizmów psychologicznych"](https://cyberpolicy.nask.pl/1577-2/), CyberPolicy NASK, artykuł dostępny online na stronie [cyberpolicy.nask.pl](https://cyberpolicy.nask.pl)

Zuchora A., (2021), ["Dlaczego wierzymy w fake newsy? Pytamy socjologa"](https://twojstyl.pl/artykul/dlaczego-wierzymy-w-fake-newsy,aid,2274), "Twój Styl", wywiad dostępny online na stronie [twojstyl.pl](https://twojstyl.pl)

#### Film na YouTubie

["Fact checking online is more important than ever"](https://www.youtube.com/watch?v=uLbA3wofqRc), flm dostępny online na stronie [youtube.com](https://youtube.com)

Scenariusz powstał w ramach realizacji działań w projekcie "Kampanie edukacyjno-informacyjne na rzecz upowszechniania korzyści z wykorzystywania technologii cyfrowych", który jest realizowany przez Kancelarię Prezesa Rady Ministrów, wspólnie z Państwowym Instytutem Badawczym NASK oraz Centrum Nauki Kopernik. Kampanie mają na celu promowanie wykorzystywania technologii w codziennym życiu przez osoby w różnym wieku, przełamywanie barier z tym związanych oraz wzrost cyfrowych kompetencji społeczeństwa. Projekt obejmuje pięć obszarów: jakość życia, e-usługi publiczne, bezpieczeństwo w sieci, programowanie i cyfrową przyszłość.

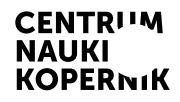

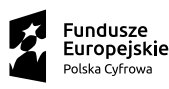

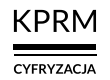

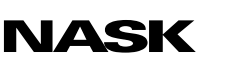

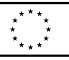